105-1: EE4052 計算機程式設計

#### HW02: 數據處理與繪圖指令功能 10/4, 2016

學號: B02303045 姓名:聯曉莉 系級:經濟二

學號:B01921001 姓名:連小力

系級:電機三

#### HW02 – 繳交檔案與電腦使用

- 檔案:
	-
	-
	- 歷史指定檔案: HW02\_B01921001.Rhistory
	- 主要指定檔案: HW02\_B01921001.R
	- 報告檔案: HW02\_B01921001.pptx 或是 .pdf
- 電腦使用方式:
	- 筆電:Windows 10 + R + Rstudio
	- 筆電:Max OS X + R + Rstudio
- 兩人分工方式:

 $-$  ……

– ……

- A 進行指令測試與報告編輯,然後給 B 重複測試
- A 進行指令測試,B進行報告編輯
- A 進行指令測試與報告編輯, B 僅看過報告,但沒有實際測試
- A 進行指令測試與報告編輯, B 沒有參與指令測試,也沒有看過 報告

### HW02 – 執行過程說明

• mydata <- iris

– 將 iris 數據 指定到一個新的變數 mydata 的數據

• mydata > mydata

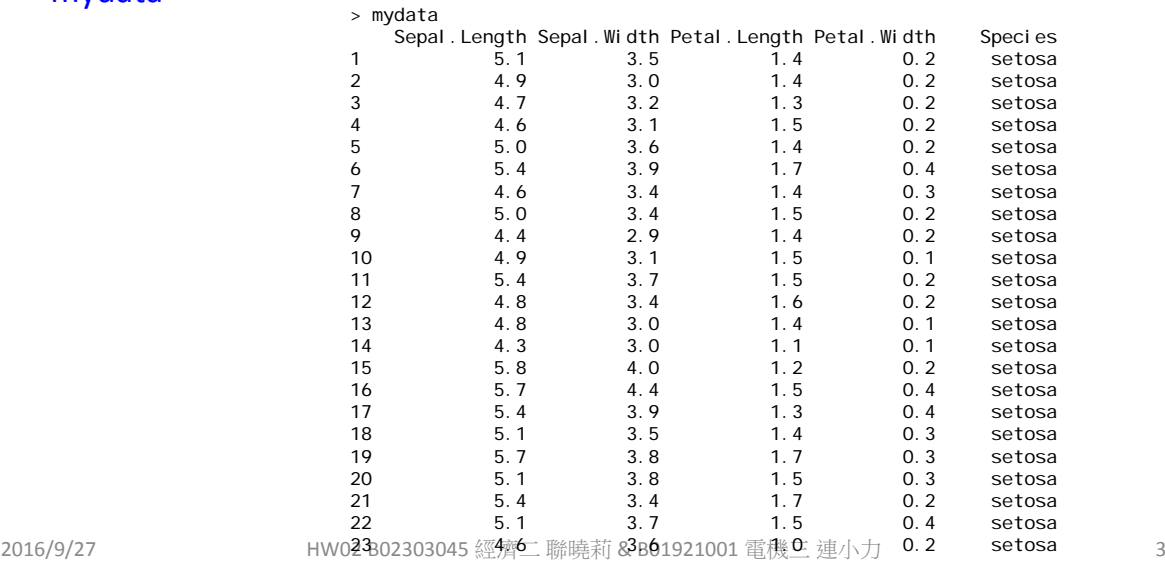

# HW02 – 執行過程說明

- mystat <- c(max( mydata[ , 1] ), mean( mydata[ , 1 ] ), median( mydata[ , 1 ] ), min( mydata[ , 1] ), sd( mydata[ , 1 ] ) )
	- 計算第一組數據的最大值 max, 平均值 mean, 中位數 median, 最小 值 min, 標準差sd

• mystat

> mystat [1] 7.9000000 5.8433333 5.8000000 4.3000000 0.8280661

# HW02 – 執行過程說明

- summay( mydata )
	- 計算 mydata 的主要統計資料:最大值 max, 平均值 mean, 中位數 median, 最小值 min, 第一四分位數 1st Qu. , 第三四分位數 3rd Qu.
- summay( mydata)

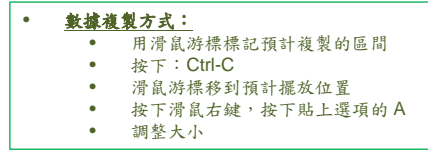

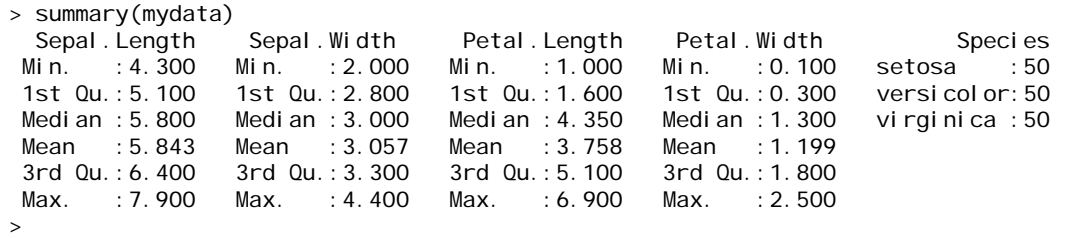

2016/9/27 HW02 B02303045 經濟二 聯曉莉 & B01921001 電機三 連小力 5

## HW02 – 執行過程說明

- layout( matrix( c( 1, 0, 2, 3), 2, 2, byrow = T), widths =  $c(2,1)$ , heights =  $c(1,2)$ )
	- 安排繪製圖形位置,三個圖,分別在左上,左下,右下
	- 左右圖形寬度比例為 1:2,上下圖形高度的比例為 2:1
- plot(mydata[, 1])
	- 繪製第一組數據圖形
- hist( $mydata[$ , 1])
	- 繪製第一組數據統計圖形
- boxplot( mydata[, 1])
	- 繪製第一組數據的盒鬚圖

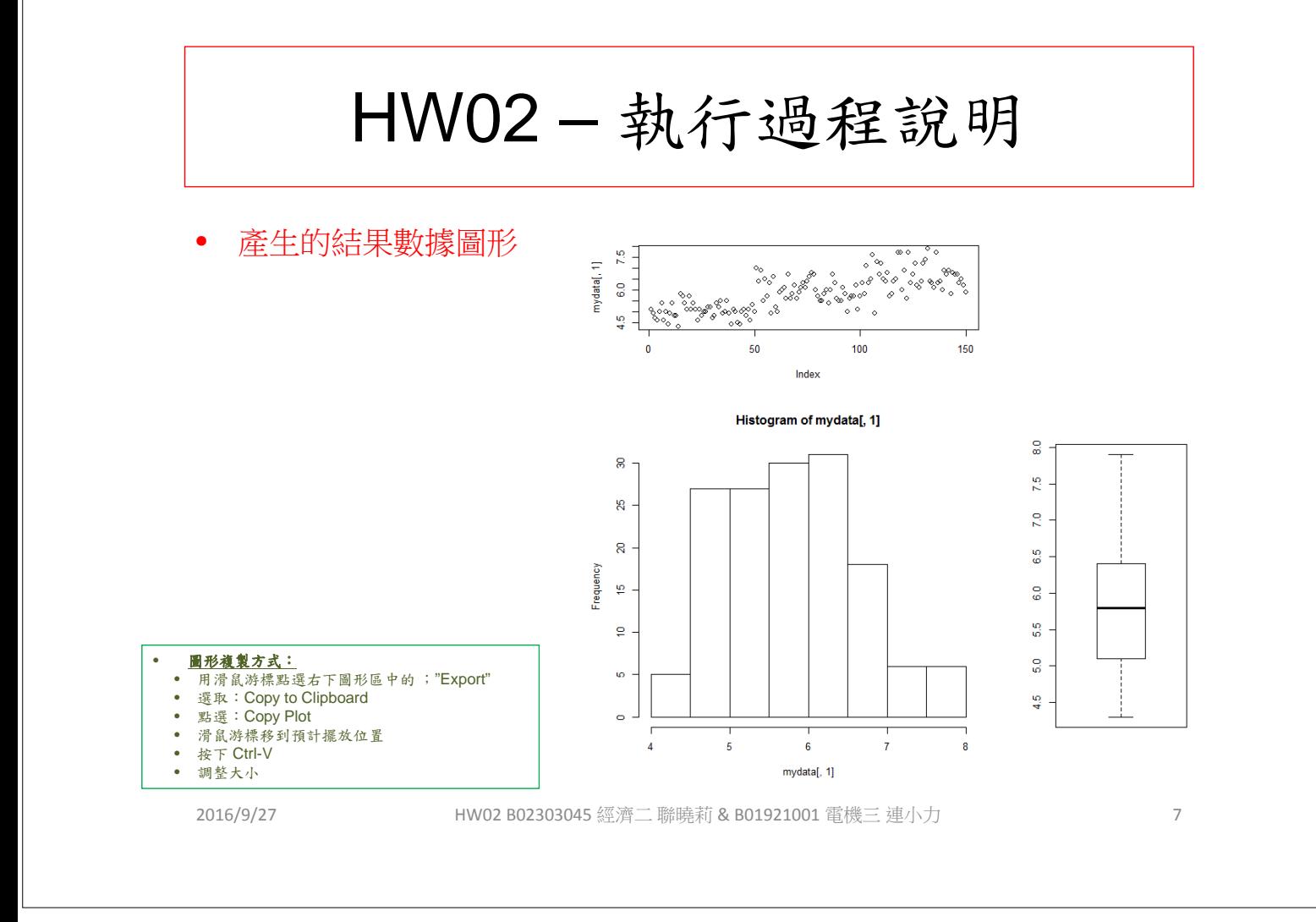